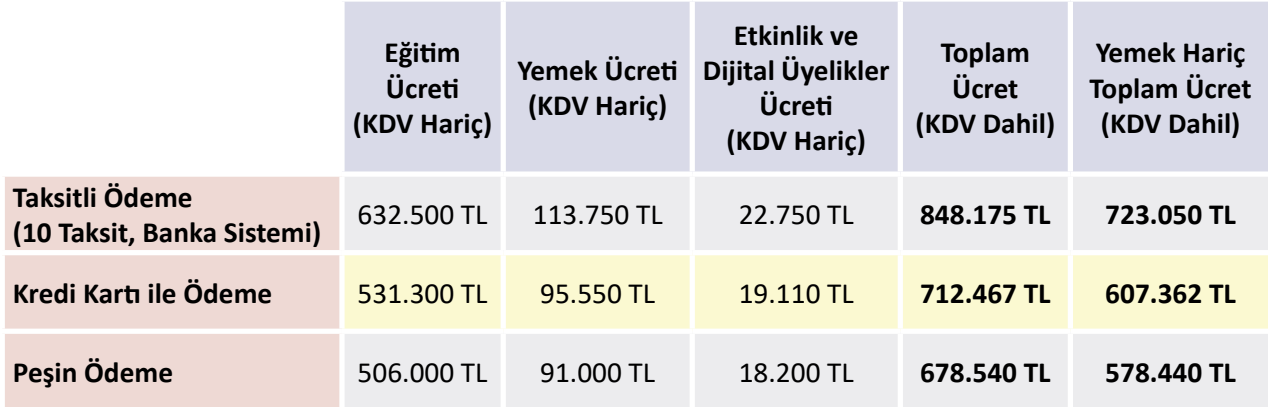

- 1. **Taksitli Ödemeler: "Vakıfbank Vinov Kampüs "** sistemiyle yapılacaktır. Taksitli ödeme tercih edilirse eğitim bedelinin %10'u alınıp geri kalan tutar için bankaya yönlendirilme yapılmaktadır.
- 2. **Kredi kartı ile Ödemeler:** Yapılan ödemelerde okul, **tek çekim** olarak işlem yapmaktadır. Ancak bazı bankalar kampanya kapsamında ilave taksit verebilmektedir.

Online tahsilat sistemimiz üzerinden de kredi kartınızla ödemelerinizi gerçekleştirebilirsiniz https://odeme.alkev.k12.tr/tahsilat-sayfasi/nohash

3. **Peşin ödeme için banka hesap bilgilerimiz**: Yapılan ödemelerde, tüm bakiye **havale ya da EFT** olarak alınmaktadır.

## **BANKA ADI:** Ziraat Bankası

**HESAP ADI:** Alman Liseliler Kültür ve Eğitim Vakfı Alkev Özel Öğretim Kurumları İktisadi İşletmesi **IBAN:** TR390001001777584986315001

*Ziraat Bankası* 

*Mobil bankanıza giriş yaptıktan sonra, para transferleri menüsünden QR kodu okutarak ödemenizi gerçekleştirebilirsiniz.*

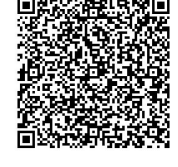

MAN LİSELİLER KÜLTÜR VE<br>4 VAKFI ALKEV-ÖZEL ÖĞRETİM<br>KURUMLARI İKTİSADİ İSL

- 4. Kayıt günü tercih edeceğiniz yöntem ile **toplam ödeme tutarının tamamı**nın ödenmesi gerekmektedir.
- 5. "Etkinlik ve Dijital Üyelikler" bedelinin **kayıt gününde ödenmesi** gerekmektedir.
- 6. Eğitim ve yemek ücretinde KDV %10, etkinlik ücretinde ise %20'dir. KDV oranında veya hizmete yönelik sair vergilerde meydana gelebilecek değişiklikler veliye yansıtılır.
- 7. **ALKEV Burs ve İndirim Yönetmeliği**'ndeki koşullardan yararlanabilmek için kayıt esnasında güncel belgelerin ibraz edilmesi gerekmektedir.

## **Yönetmeliğe göre eğitim ücreti için:**

- a. Alman Lisesi mezun çocuklarına ve ALKEV Lisesi mezunu öğrencilerin kardeşlerine %10 öğrenim ücreti bursu uygulanır.
- b. ALKEV Ortaokulu'ndan Liseye geçişte %10 oranında bir yıllık geçerli olan "Geçiş İndirimi" uygulanır.
- c. Kardeş kayıtlarında ikinci çocuk için %10, üçüncü çocuk için %20 indirim uygulanır. Kardeş bursu en büyük çocuktan başlamak üzere uygulanır.
- d. Üniversitelerde ve Milli Eğitim Bakanlığına bağlı okullarda çalışan öğretim elemanı ve öğretmen çocuklarına, bu durumlarını resmi makamlarca verilecek bir belgeyle ispatlamaları halinde %10 burs verilir.
- e. Başarı bursu, kardeş indirimi dışında diğer burs ve indirimlerle birleştirilmemektedir.
- f. Uygulanacak toplam indirim oranı % 25'i geçemez.

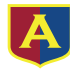

## **VakıfBank Vinov Kampüs Bilgilendirme**

Değerli Velimiz,

Okul tahsilatlarının yapılabilmesi için okulumuz ile VakıfBank arasında iş birliği çalışmaları tamamlanmıştır.

2024-2025 eğitim yılı kayıt işlemini **VakıfBank Vinov Kampüs** ile yapmak isteyen velilerimiz için izlenmesi gereken adımlar belirtilmiştir.

VakıfBank Vinov Kampüs ile okul ödemelerinin banka Şubesine gidilmesine ve evrak temin edilmesine gerek kalmadan yapılması sağlanmıştır. Kayıt yaptıracak velilerin okul ücretini Vinov Kampüs aracılığıyla yapabilmesi için veli tarafından yapılacak işlemler ve işlemlerin tamamının mobil kanallar üzerinden nasıl yapılacağı aşağıda ayrıntılı bir şekilde anlatılmıştır. Talep eden velilerimiz Vinov Kampüsişlemlerini en yakın VakıfBank Şubesinden de gerçekleştirebilecektir.

## **Vinov Kampüs başvuru işlemleri;**

Veli öncelikle belirtilen dilediği yöntemden birini seçerek VakıfBank Vinov Kampüs başvurusunu yapacaktır.

Vinov Kampüs başvurusu olumlu sonuçlanan velinin VakıfBank müşterisi ve Vinov hesabı olup olmamasına göre Banka tarafından veliye bilgilendirme mesajları iletilecek ve veli yapılacak işlemlere yönlendirilecektir. Veli işlemlerini tamamladıktan sonra okul ücretinin tahsili için okul tarafından oluşturulup kendisine onaya gönderilmiş olan Vinov kayıtlarını onaylayarak kayıt işlemlerini tamamlayacaktır.

*Veli, VakıfBank müşterisi ve Vinov hesabı varsa okula bilgi verir ve okul tarafından oluşturulan tahsilat kaydını onaylayarak okul ödemesini hemen gerçekleştirebilir.*

*Veli, VakıfBank müşterisi ve Vinov hesabı yoksa vadesiz TL hesabı açar, Vinov hesap tanımı yapar ve okula bilgi verir. Ardından okul tarafından oluşturulan tahsilat kaydını onaylayarak okul ödemesini gerçekleştirir.*

*Veli, VakıfBank müşterisi değilse uzaktan VakıfBank müşterisi olur, vadesiz TL hesap açar, Vinov hesap tanımı yapar ve okula bilgi verir. Ardından okul tarafından oluşturulan tahsilat kaydını onaylayarak okul ödemesini gerçekleştirir.* 

*Vinov Kampüs Başvuru Yöntemleri için Tablo 1,*

*Banka Tarafından İletilen Mesajlar ve Yapılması Gereken İşlemler için Tablo 2,*

*Vadesiz Hesap Açma, Vinov Hesap Tanımı ve Vinov Onaylama İşlemleri için Tablo 3,*

*Uzaktan VakıfBank müşterisi olma işlemleri için Tablo 4' den yararlanabilirsiniz.*

Sağlıklı ve başarılı bir eğitim yılı dileklerimizle.

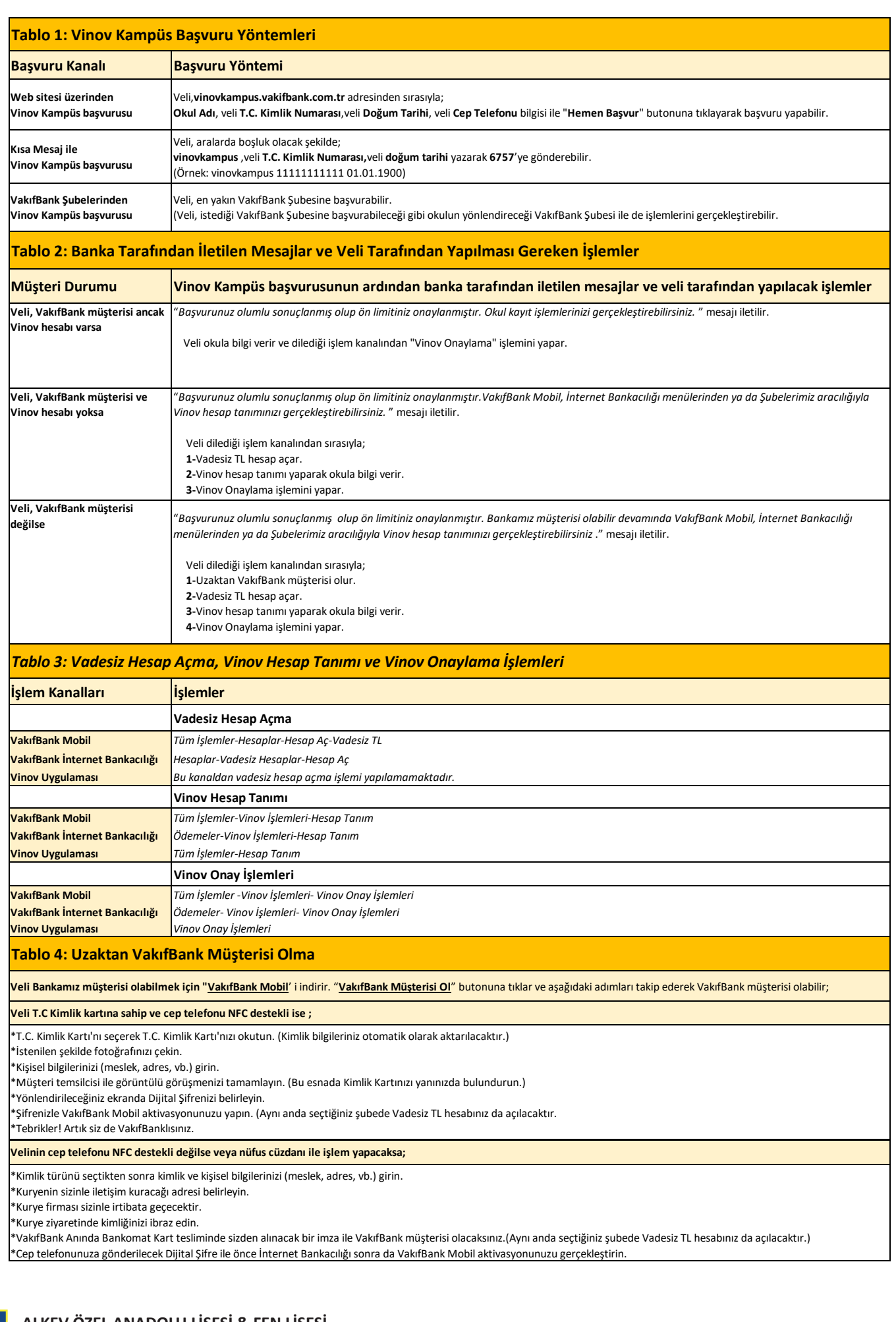